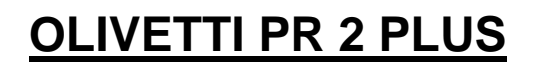

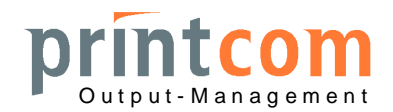

## **Einstellung der vertikalen Druckposition**

- 1. Deckel öffnen
- 2. Alle 3 Tasten drücken und beim Einschalten bis zum Stillstand des Druckkopfes festhalten: READY blinkt, STATION 1, STATION 2 und LOCAL leuchten
- 3. Deckel schließen
- 4. Taste LOCAL drücken (Druckerinitialisierung abwarten), dann STATION 1
- 5. Papier einlegen: es werden einige Zeichen "H" gedruckt, Papier wird ausgeworfen.
- 6. STATION1 positioniert jeweils um ca. 0,5 mm höher, STATION2 tiefer; Doppelton bei Tastendruck, bei Erreichen einer Grenze langer erster Ton
- 7. Papier einlegen; die nächste Druckzeile rechts zeigt die neue Zeilenposition an.
- 8. Speichern: LOCAL drücken (Doppelton-Quittung).
- 9. Beenden durch Ausschalten

## **ACHTUNG!**

**Die vertikale Positionseinstellung wirkt nur im IBM-Mode! Wird die vertikale Position** 

im Olivetti-Mode ("Native") tiefer eingestellt, so wirkt sich dies auf den Druck nicht

**durch Verschiebung aus, sondern der Druck wird mit Fehler beendet, falls die** 

**Anwendung eine höhere Position vorgibt.**

→ Im Native-Mode wird der obere Druckrand ausschließlich durch die Anwendung **bestimmt. Bitte hierzu die Informationen des Software-Anbieters beachten.**

## **Einstellung der horizontalen Druckposition**

- 1. Deckel öffnen
- 2. Alle 3 Tasten drücken und beim Einschalten bis zum Stillstand des Druckkopfes festhalten: READY blinkt, STATION 1, STATION 2 und LOCAL leuchten
- 3. Deckel schließen
- 4. LOCAL drücken (Druckerinitialisierung abwarten), dann STATION2
- 5. Papier einlegen: Druck einer Testzeile "HUHH\_\_\_\_..."
- 6. STATION1 positioniert jeweils um ca. 0,5 mm weiter links, STATION2 weiter rechts; Doppelton bei Tastendruck, bei Erreichen einer Grenze langer erster Ton
- 7. Papier einlegen; die nächste Druckzeile darunter zeigt die neue Position an.
- 8. Speichern: LOCAL drücken (Doppelton-Quittung).
- 9. Beenden durch Ausschalten